# Cheatography

# Roblox: Gamepad Input Cheat Sheet by Ozzypig [\(Ozzypig\)](http://www.cheatography.com/ozzypig/) via [cheatography.com/25526/cs/6778/](http://www.cheatography.com/ozzypig/cheat-sheets/roblox-gamepad-input)

### **ContextActionService basics**

Used for binding to inputs gracefully. If an input is bound to one action and another action is to use the **same** button, the[BindAction](http://wiki.roblox.com/index.php?title=API:Class/ContextActionService/BindAction) and [UnbindAction](http://wiki.roblox.com/index.php?title=API:Class/ContextActionService/UnbindAction) functions will handle the collision properly. Example:**(A)** could make the player jump OR open a door but only when close enough.

Each input type bound to a function using BindAction works like [astack](https://en.wikipedia.org/wiki/Stack_%28abstract_data_type%29): whichever function was the **most recent** to be bound will be called when that input type is activated by the player.

## **ContextActionService binding**

:BindAction(name, func, touchButton, inputTypes...)

Calls func with name, InputState, and InputObject when

inputTypes are used.

:UnbindAction(name)

Unbinds a function from actionname.

Input types for :BindAction():

[UserInputType,](http://wiki.roblox.com/index.php?title=API:Enum/UserInputType) [KeyCode](http://wiki.roblox.com/index.php?title=API:Enum/KeyCode), and/or [PlayerActions](http://wiki.roblox.com/index.php?title=API:Enum/PlayerActions)

As soon as a player can use an input (like A/B, triggers, or thumbstick), use : BindAction(...). This will override the given input types current actions with the new one. When the player can no longer use the input for the action, use :UnbindAction(name).

### **ContextActionService example**

**local** cas = [game:GetService\("ContextActionService"\)](http://wiki.roblox.com/index.php?title=API:Class/ContextActionService) function handleAction(actionName, [inputState,](http://wiki.roblox.com/index.php?title=API:Enum/UserInputState) [inputObject](http://wiki.roblox.com/index.php?title=API:Class/InputObject))

**if** actionName == "Swing sword" **and** inputState == [Enum.UserInputState.Begin](http://wiki.roblox.com/index.php?title=API:Enum/UserInputState) **then**

print("Swinging sword")

# **end**

**end**

-- *When the sword is equipped:*

cas[:BindAction](http://wiki.roblox.com/index.php?title=API:Class/ContextActionService/BindAction)("Swing sword", handleAction, **false**,

Enum.KeyCode.ButtonA)

- -- *When the sword is unequipped:*
- cas[:UnbindAction](http://wiki.roblox.com/index.php?title=API:Class/ContextActionService/UnbindAction)("Swing sword")

When the given input type is activated/changed, the function passed to :BindAction(...) is called with the action name, the [input](http://wiki.roblox.com/index.php?title=API:Enum/UserInputState) state (**Begin**, **Change**, **End** or **Cancel**) and the [InputObject.](http://wiki.roblox.com/index.php?title=API:Class/InputObject) It's good practice to have just one action-handling function per script.

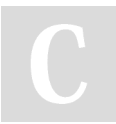

By **Ozzypig** (Ozzypig) [cheatography.com/ozzypig/](http://www.cheatography.com/ozzypig/) [ozzypig.com](http://ozzypig.com)

Published 28th January, 2016. Last updated 24th January, 2017. Page 1 of 2.

# **Wiki References**

**Guides and Tutorials**

[Gamepad](http://wiki.roblox.com/index.php?title=Gamepad_input) input

**Game Services**

**[ContextActionService](http://wiki.roblox.com/index.php?title=API:Class/ContextActionService)** 

**[UserInputService](http://wiki.roblox.com/index.php?title=API:Class/UserInputService)** 

**Enum Types**

[KeyCode](http://wiki.roblox.com/index.php?title=API:Enum/KeyCode)

**[UserInputType](http://wiki.roblox.com/index.php?title=API:Enum/UserInputType)** 

**[UserInputState](http://wiki.roblox.com/index.php?title=API:Enum/UserInputState)** 

**[PlayerActions](http://wiki.roblox.com/index.php?title=API:Enum/PlayerActions)** 

## **Gamepad KeyCodes and UserInputTypes**

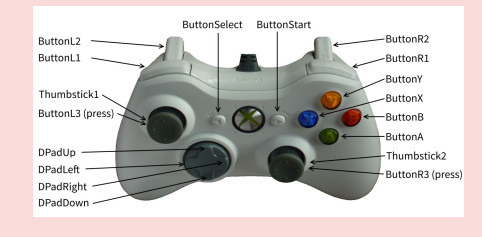

Buttons use the UserInputStates Began/End. Triggers and thumbsticks use Change.

#### **UserInputService querying**

Property (**boolean**): GamepadEnabled

Returns **true** if at least one gamepad is connected.

 $%$  **Event:** GamepadConnected

Fired when a gamepad is available.

- <sup>4</sup> Event:GamepadDisconnected
- Fired when a gamepad is no longer available.

 **Avoid usingUserInputService.InputBeganfor actions involving button presses!** Use

ContextActionService:BindAction(...)because this "overrides" existing actions using the given input types, and properly returns control to existing actions when yours are unbound.

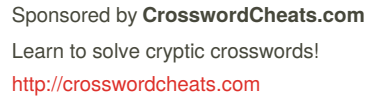

# Cheatography

# Roblox: Gamepad Input Cheat Sheet by Ozzypig [\(Ozzypig\)](http://www.cheatography.com/ozzypig/) via [cheatography.com/25526/cs/6778/](http://www.cheatography.com/ozzypig/cheat-sheets/roblox-gamepad-input)

### **Tips and Good Practices**

**A Button** - Enum.KeyCode.ButtonA

Bound to **jump** by default. Should be used as**accept** button for prompts.

**B Button** - Enum.KeyCode.ButtonB

Should be used as**back** or **cancel** button for menus/prompts.

**Right Trigger** - Enum.KeyCode.ButtonR2

Use for **primary** character actions.

**Left Trigger** - Enum.KeyCode.ButtonL2

Use for **secondary** character actions.

**Right Thumbstick** - Enum.KeyCode.Thumbstick1

Use for **camera** movement.

**Left Thumbstick** - Enum.KeyCode.Thumbstick2

Use for **character** movement.

**Right/Left Bumpers** - Enum.KeyCode.ButtonR1/ButtonL1

Bound to **switch tools** by default.

A good way to know what kinds of control schemes work is by playing other gamepad/controller enabled games.

By **Ozzypig** (Ozzypig) [cheatography.com/ozzypig/](http://www.cheatography.com/ozzypig/) [ozzypig.com](http://ozzypig.com)

Published 28th January, 2016. Last updated 24th January, 2017. Page 2 of 2.

Sponsored by **CrosswordCheats.com** Learn to solve cryptic crosswords! <http://crosswordcheats.com>